令和3年 12 月吉日

一社)兵庫県理学療法士会

### 会 長 間瀬 教史

中 播 磨 支 部 長 三野 貴裕

### 卒 後 教 育 班 張間 大生

# 令和 3 年度新人発表会のお知らせ(第 2 報)

拝啓 時下、会員諸氏におかれましては、益々ご清祥のこととお慶び申し上げます。 さて、令和 3 年度の新人発表会を下記要領にて開催いたします。今年度は、34 名が日頃の臨床の成果 をまとめ、昨年度同様 Web 開催で行う予定です。是非とも参加していただき、臨床的見地よりアド バイス等のご指導を頂ければ幸いです。ご多用とは存じますが多数のご参加をお待ちしております。

なお、新人発表会は、新人教育プログラムに該当する発表者において、単位認定【C-6 症例発表 3 単位】を行います。また生涯学習プログラムに該当する方は、発表会参加により生涯学習制度におけ る履修ポイント認定に該当します。参加には事前登録が必要です。下記 QR コードからアンケート等 にお答え頂きご参加下さい。

敬具

#### -記-

### 令和 3 年度中播磨支部新人発表会

1.日 時:令和 4 年 1 月 23 日(日) 9 時 30 分 ~ 受付開始

10 時 10 分 ~ 新人発表会 開始

2.方 法:Web 会議サービス Zoom 利用したリモート開催。

ブレイクアウトルーム機能を利用し 2 会場で実施。談話コーナーも設ける予定。 発表は録音済みの PowerPoint を配信。質疑応答は Zoom に参加して頂く。

質問のある先生方はチャットにご自身の名前を入力して頂き、座長(運営委員会)が指名致します のでビデオ・マイクを ON にしご質問下さい。発表者の先生方は必ず自身の発表セッション Zoom に 参加し質疑に対して回答をお願いします。

3.ポイント付与:発表者・閲覧者共に事前登録し参加が確認出来た方のみ付与。

発表者は上記かつ資料を提出し Zoom に参加し質疑応答を行った方に付与。

=お問い合わせ= 〒672-8092 姫路市飾磨区英賀春日町 2 丁目 25 入江病院 リハビリテーション科 張間 大生(卒後教育班)

e-mail: [pt\\_nakaharima@yahoo.co.jp](mailto:pt_nakaharima@yahoo.co.jp)

# ≪申し込み方法≫

申し込みは下記 QR コードまたは申し込み URL から行ってください。  $<$ QR コード >

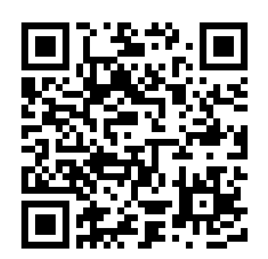

<申し込み URL>

<https://us02web.zoom.us/meeting/register/tZYvdemhrj8uHdDy3MKBMMoSrQfsNkhL4u5c>

<注意事項>

- ・リモート開催につき Zoom を使用しますので、ご自身のパソコン、タブレット、スマートフォンな どに事前のダウンロードをお願いします(https://zoom.us/download)。無料プランで聴講は可能で す。Zoom の使用方法につきましても事前に各自でご確認をお願い致します(https://support.zoo  $m.us/hc/ia)$ <sub>c</sub>
- ・申し込み後に自動返信にて入室用のメールを送信します。メールアドレスに間違いがあると受講に 必要なメールが届きませんので、お間違えの無いようにお願いします。また、迷惑メールへ振り分 けられる場合もありますのでご確認ください。もし、登録情報に不備がなく、自動返信メールが届 かない場合にはお問い合わせください。
- ・自動返信メールに添付している URL から必ず利用規約を確認しご参加下さい。
- ・参加申し込み者以外の方が Zoom ミーティングの URL、ミーティング ID、パスワードを使用する ことは固くお断り致します。
- ・当日は 9 時 30 分より Zoom への入室が可能ですが、それ以前の入室はできません。
- ·発表会で用いられたファイル (Word、Excel、PowerPoint など) や PDF ファイル、動画ファイル の不正ダウンロード、印刷、撮影(スクリーンショットを含む)、コピペ、ダイレクトデータの SNS への投稿を禁止します。
- ・発表会は十分な準備のもとに開催致しますが、回線状況などで配信の乱れなど、予測しない事態が 発生する可能性がございます。Web 環境は参加者の負担及び責任において準備・維持してください。 通信トラブルで受講が困難になった場合は、本発表会は一切責任を負いませんので、ご了承くださ い。なお、接続中はデータ通信量を多く消費しますので、Wi-Fi 環境をご確認の上ご利用ください。

《注意点》

・抄録集の配布はありません。兵庫県理学療法士会ホームページ内の中播磨支部のページに掲載され る予定となっておりますので、ご自身でご準備ください。

# 《会場移動方法》

 $\Box$  Zoom ミーティング

① Zoom 画面にある「ブレイクアウトルーム」をクリック

② 「参加」→第○会場に参加しますか?→「はい」をクリックすることで会場に入室出来ます。 ③ 違う会場に移動する場合も①~②の手順を踏み移動して下さい。

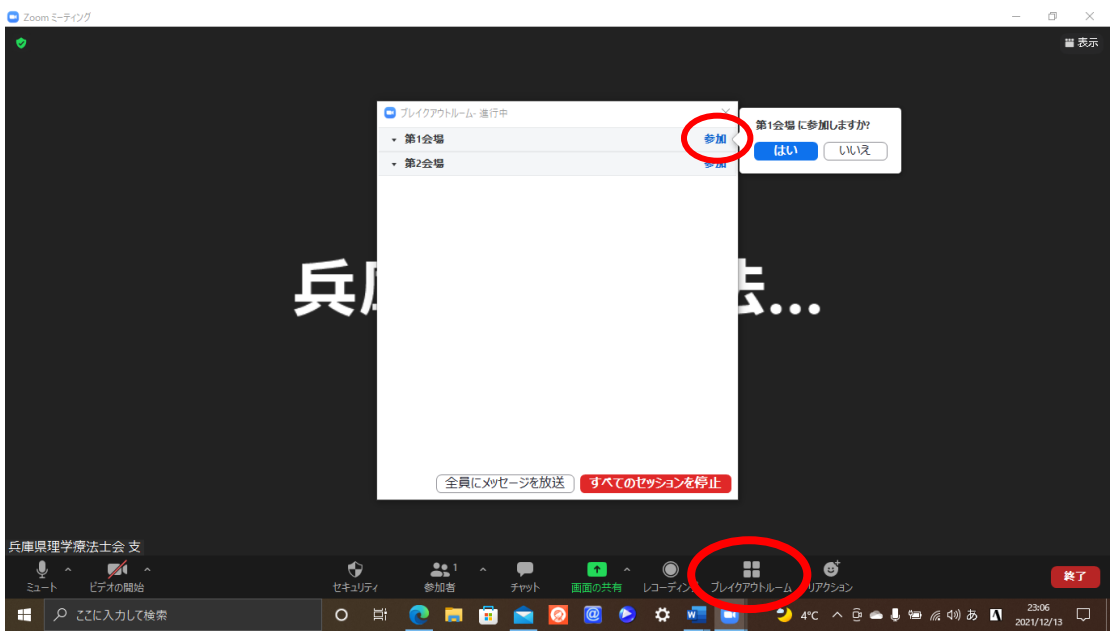

《メインルームに移動する場合》

「ルームを退出する」をクリックし「ブレイクアウトルームを退出」をクリックすることでメインル ームへ移動出来ます。

※「ミーティングを退出」をクリックされますと Zoom ミーティング(新人発表会)を退出してしま うので注意して下さい。間違って退出された場合は自動返信メールから再度入室して頂く様宜しくお 願いします。

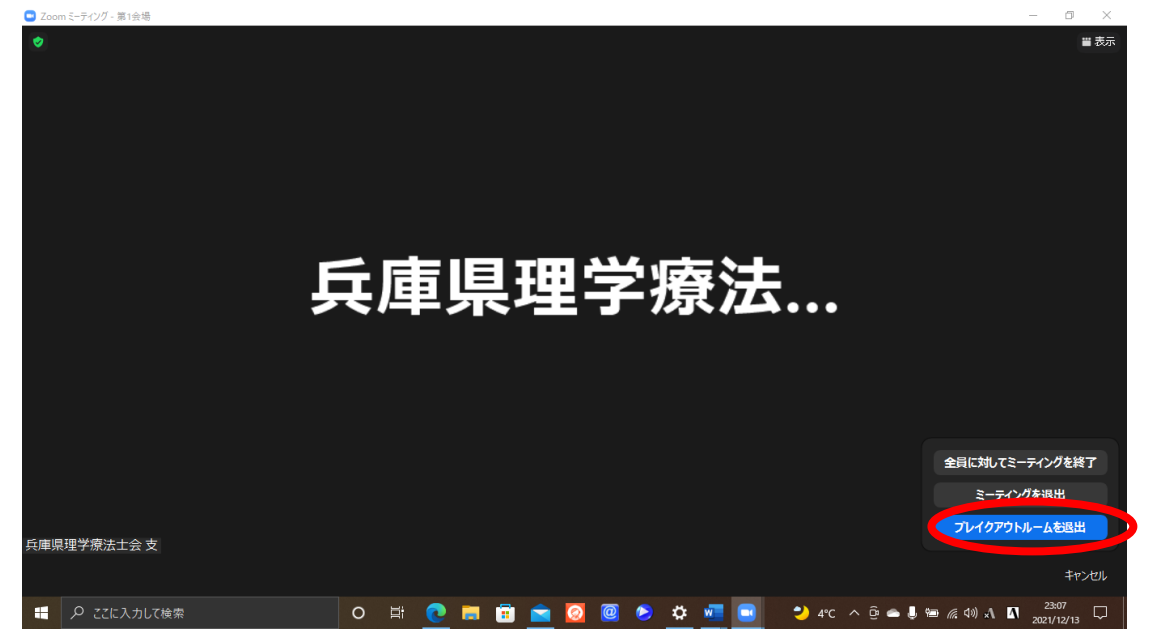